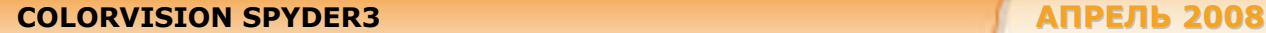

**Антон Самсонов**

# **ColorVision Spyder3 — калибровка монитора в трех измерениях**

Наиболее простое и доступное средство цветовой калибровки монитора ― фотоэлектрические колориметры. Они позволяют настроить монитор под один из стандартов воспроизведения или выбрать собственные параметры, а также создать аккуратный цветовой профиль по фактическим характеристикам вашего дисплея вместо стандартного заводского, порой не имеющего никакого отношения к действительности. (Обзор колориметров начального уровня был опубликован в «Мире ПК», № 4/06. Его обновленный вариант см. по адресу **http://www.morepc.ru/monitor/ crt/pcw200604032.html**, там же сделан краткий экскурс в теорию управления цветом.)

Колориметр Spyder3 — первый новорожденный, появившийся на свет за последние два года. Оба его предшественника из той же серии были пионерами бюджетной ниши, они сделали реальностью калибраторы ценой около 100 долл. Позже у них появились более компактные и скоростные конкуренты в лице Huey и Eye-One Display 2. Именно их лучшие черты и перенял новый продукт компании ColorVision. Аппарат приобрел более изящные формы, причем размер сенсоров увеличился в 2 раза. Это привело к четырехкратному усилению чувствительности, и, следовательно, стала обеспечиваться большая точность за меньшее время. Появился датчик освещенности, позволяющий оценивать обстановку на рабочем месте и корректировать работу дисплея. Жаль только, что USB-кабель стал совсем тоненьким — прежний, толстый, с экранирующей оплеткой, мог даже слона выдержать. Впрочем, у тонкого кабеля есть свои плюсы: в отличие от толстого, он не мешает прибору плотнее прилегать к поверхности экрана. Это особенно важно для ЖК-мониторов, поскольку с ними нельзя использовать присоски.

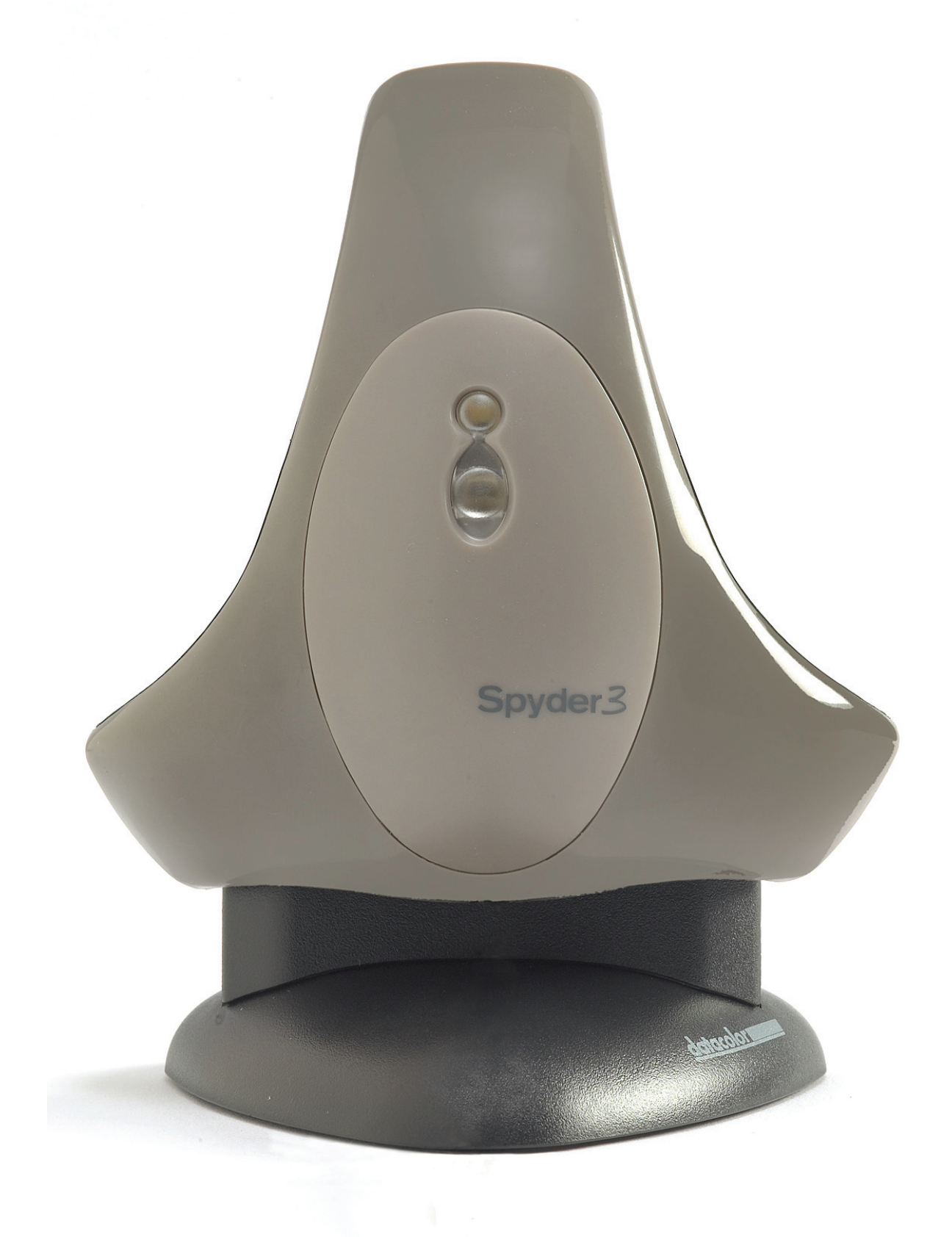

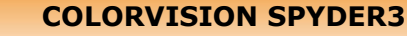

Существует несколько вариантов комплектации: профессиональная Elite (320 долл.),<br>заменяющая Spyder2 Pro Studio, и Pro для энтузиастов (190 долл.), заменяющая Spyder2 Suite. Начинающим по-прежнему предлагается Spyder2 Express (90 долл.). Различия между комплектами одной модели заключаются только в количестве программных функций, поэтому для перехода на следующий уровень достаточно приобрести дополнительную лицензию. Кстати, подставка для работы с видеопроекторами стандартно входит в любой комплект Spyder3. Кроме того, она предназначена для повседневного хранения прибора на столе, в том числе для оперативного контроля освещения.

#### **Функциональность**

Поскольку все основные возможности Spyder2 были подробно рассмотрены в упомянутой выше статье, остановимся лишь на вновь добавленных функциях, тем более что их предостаточно. Только сначала маленькое замечание. Официально, название Spyder применяется и в отношении самого прибора-колориметра, и в отношении сопутствующего программного обеспечения. Чтобы не путаться, будем величать программу её внутренним именем - Tuna (не в смысле «тунец», а как искажение от tuner - «настройшик»).

Первое программное новшество - настройка гамма-коррекции по методике L-star наряду с традиционной гаммой 2,2 или 1,8. Само название методики намекает на координату светлоты L\* в системе CIELAB, являющейся простейшей моделью цветового восприятия человека. Следовательно, градационная шкала, скорректированная подобным образом, должна ощущаться равномерной по светлоте. Однако на практике такое редко выполняется: гамма 3,0 (соответствующая<br>корнекубическому характеру светлоты L\*) дает слишком контрастное изображение, поэтому в методике L-star применяется меньший степенной показатель - примерно 2,45. В принципе, почти то же самое можно сделать с помощью обычной гамма-коррекции, просто задав нужный коэффициент. Но если визуально сравнивать передачу деталей в тенях и светах, L-star демонстрирует явное превосходство над гаммой с показательным законом: вид экрана с калибровкой L-star гораздо «мягче», чем с гаммой 2,2, не говоря уже о более высоких значениях.

Вообще, пользователь волен сам конструировать целевую передаточную характеристику по каждому из трех каналов RGB, просто подкладывая в каталог программы абстрактные цветовые профили, но только нужно изменить расширение с \*.icc на \*.tgt. Если же у кого-то нет отдельного редактора профилей, то и это решаемо: здесь имеется встроенный, похожий на редактор кривых в Photoshop. Впрочем, есть одно «но»: произвольный выбор параметров калибровки доступен лишь при наличии лицензии Elite; у версии Pro список альтернатив ограничен стандартными значениями гаммы и цветовой температуры, а в облегченной версии Express используются фиксированные значения 2,2/6500.

Еще одна эксклюзивная возможность Elite - экспертная консоль, в которой воедино собраны все параметры калибровки. Рядовым же пользователям предлагается пошаговый мастер настройки, где по каждому действию можно получить справку. Поскольку параметров довольно много, то в первый раз вам, скорее всего, потребуется несколько прогонов. В этом-то и заключается недостаток программы Tuna и ее многочисленных конкурентов: для каждой пробы необходимо повторно измерять характеристики дисплея, что совершенно излишне, если не изменялись настройки монитора. Другими словами, можно было бы выбирать цветовую температуру и гамму в самом конце, уже после проведения измерений, и создавать на основе одного набора данных сколько угодно разных профилей. Единственное, что утешает, - высокая скорость работы: типичная калибровка ЖК-монитора с помощью Spyder3 длится 4,2 мин, тогда как раньше требовалось более 15 мин. И этого времени вполне хватало, чтобы активировалась экранная заставка, и потому приходилось помнить о необходимости ее выключения и повторного включения. Но программисты сумели обхитрить заставку: часть экрана, отведенная под область измерения, плавает как отдельное окно, которое всегда находится поверх остальных окон.

Датчик освещенности действительно работает как люксметр, и хотя не обеспечивает лабораторной точности, но все же для общей оценки его вполне достаточно. Значение выдается в люксах, но пользователю показывается лишь условное деление на «высокое», «среднее» и т. д., так что для создания рабочего места, соответствующего стандартам, не обойтись без отдельного прибора. Следить за освещенностью можно и на постоянной основе - этим занимается утилита, проживающая в системной панели. При настройках по умолчанию она заставляет переливаться синим цветом встроенный светодиодный индикатор, что со временем начинает утомлять. Поскольку датчик узконаправленный и его нельзя отвернуть в сторону, то остается лишь щелкнуть на значке Spyder3 Utility правой кнопкой и снять галочку «Use ambient light indicator». Странно, что светодиоду нашли такое ограниченное применение - нет бы развлекать пользователя во время нудного процесса калибровки.

### Технологии для профессионалов

Программное обеспечение изобилует функциями с заковыристыми названиями типа SpyderProof, понять назначение которых с ходу довольно трудно. Поэтому давайте разберемся, что есть что.

Термин PreciseLight означает не что иное, как балансировку по освещенности. Помимо встроенного люксметра вы можете задействовать и сам колориметр, чтобы определить цветовую температуру ламп. Последнее вряд ли имеет смысл в бытовых условиях: если у вас лампа дневного света с температурой 3500 К, то установка монитора в такой же режим приведет к неестественной желтизне. К тому же обычные флюоресцентные лампы имеют низкий индекс цветопередачи, что делает их не подходящими для просмотра отпечатков.

Пресловутый SpyderProof - это то, что раньше называлось «До и после», т.е. набор специально подобранных картинок, дабы оценить проведенную калибровку, плюс кнопка включения и выключения цветокоррекции (теперь то же самое легко сделать в любой момент через меню). Каждую из 16 представленных в мозаике качественных фотографий можно увеличить, чтобы подробно рассмотреть все детали и выяснить, читаются ли они после внесенных изменений. Слово Proof (цветопроба) здесь явно не к месту: вам просто показывают одни и те же изображения, а меняются только условия просмотра. Следовательно, картинки всегда будут выглядеть по-разному, а уж о достоверной имитации другого устройства и речи не идет.

Функция Spyder Certification (в русском переводе «Проверка Spyder») отвечает за мониторинг соответствия текущей обстановки тем условиям, в которых производилось построение цветового профиля. Сюда входят и уровень освещенности, и значения, загруженные в таблицу цветокоррекции, и время, прошедшее с момента последней калибровки и перепроверки (верификации). Учитывается также время после запуска системы, потому что прогрев монитора может занимать 1-2ч. Когда требования не выполняются, то значок Spyder3 Utility будет перечеркнут красной линией.

Вообще, сами производители колориметров рекомендуют выполнять калибровку раз в одну-две недели, минимум ежемесячно. Насколько это разумно, можно оценить самостоятельно по сводке отклонений от заданной цели и по журналу флуктуации свойств экрана. Неплохо было бы вести собственный журнал и записывать в нем отклонение (DeltaE) от последней калибровки. Тогда по намечающимся тенденциям легко установить ту границу, после которой повторная калибровка действительно необходима. Характеристики нового монитора изменяются быстро, однако потом процесс замедляется, так что можно месяцами не расчехлять колориметр.

Чтобы согласовать работу нескольких мониторов, предусмотрена функция StudioMatch, имеющая два сценария: «единственный компьютер с несколькими мониторами» и, как более общий случай, «компьютерный зал». По первому сценарию требуется последовательная калибровка всех подключенных к компьютеру мониторов (или только выбранных) с единым набором параметров. Во втором сценарии происходит примерно то же самое, только сначала предлагается ввести минимальную яркость белого у всех имеющихся мониторов, чтобы подстраивать остальные дисплеи под этот уровень.

Поскольку Tuna не умеет самостоятельно управлять монитором по протоколу DDC/CI, то основным способом установки уровней является визуальный, т. е. на глазок, по чересчур снисходительным тестовым шкалам. И здесь бы самое время вспомнить про инструментальный режим настройки яркости белого и черного. Но в таком режиме лишь сообщается, каков уровень яркости в настоящий момент, и ничего более: ни подсказок, каким он должен быть для лучшей различимости деталей, ни искусственной коррекции в видеокарте (как корректируется гамма и температура) Отсутствие коррекции вполне объяснимо: чем она сильнее в видеоплате, тем больше потери градаций - лучше всего, когда монитор сам по себе максимально близок к целевым значениям. Но, к сожалению, далеко не у каждого монитора есть регулировка черного и в еще меньшем числе моделей этот параметр не зависит от яркости белого. Как же тогда согласовывать работу нескольких мониторов, если они показывают вразнобой? Кроме того, пренебрежение к светимости черного экрана проявляется еще в том, что в построенном цветовом профиле данный показатель (точка черного) не сохраняется. Следовательно, профессиональные приложения вроде Photoshop не способны оценить реальный динамический диапазон изображения на экране.

### Качество работы

Несмотря на то что высшей судебной инстанцией при управлении цветом является человеческий глаз, люди призывают на помощь измерительные средства, каждому из которых присуща своя точность. Значит, доверять прибору следует лишь настолько, насколько близки выдаваемые им значения к истинным, причем необходимо учитывать повторяемость результатов.

Про «люксметр» мы сразу сообщили, что он годится только для приблизительной оценки. Его показания сходны с теми, что выдаёт настоящий прибор, но датчик сидит довольно глубоко в гнезде и потому получается крайне узконаправленным. Программное обеспечение лишь интерпретирует результат в виде нечетких терминов: «очень темно», «слишком светло». А вот колориметр, напротив, возвращает цветовые координаты Х, Ү, Z с точностью до третьего знака после запятой. Он готов работать в диапазоне яркостей от десятых долей до сотен, а на практике - даже до тысяч кд/м<sup>2</sup>. Если же верить спецификациям всех без исключения производителей, то любой прибор, даже самый дешевый, обладает гораздо большей точностью, чем может потребоваться самому дотошному профессионалу. Так что, погрешность будто бы не превышает  $1-2$  % по яркости и 0,002-0,006 ху по цветности, а повторяемость результатов в рамках одного прибора и согласованность показаний разных экземпляров и того лучше.

Подобные обещания разработчиков успокаивают и вселяют уверенность. Но в нашем прошлом обзоре мы уже приводили пример сравнительного тестирования Spyder2 и MonacoOptix XR  $-$  их показания в области значения, равного 1 кд/м<sup>2</sup>, различались в 1,5-2,0 раза. Поэтому было решено провести сравнение с одним из популярных в полиграфической среде приборов, спектрофотометром Eye-One Pro. Это, конечно, не лабораторная установка типа отечественного яркомера ЯРМ-3 за 5000 долл., использовавшегося при выяснении реальных характеристик ЖКмониторов в статье в «Мир ПК» № 6/04, но раз уж ему доверяет такое придирчивое производство, как препресс (допечатная подготовка), то он вполне подходит на роль эталона.

Первая же серия измерений различных цветовых образцов показала, что, в целом, характер выдаваемых результатов совпадает у всех приборов, однако числовые значения расходятся. Причем повторяемость практически идеальная: разброс в рамках одного прибора находится в пределах 0,5 % для большей части случаев, и потому не стоит объяснять погрешности случайностью или искать их в определении какой-то одной из цветовых составляющих. Похоже, что главные несоответствия вызваны нелинейностью датчиков, одинаковой по каналам X, Y, Z, (Вообще-то в «Спайдерах» семь датчиков, и некоторые каналы образуются из двух-трех дотодетекторов вместо одного, но потребителям от этого ни тепло, ни холодно.) Посему тестировался только канал яркости Y, а тестовыми сигналами служили все градации серого, от полной темноты и до наиболее белого экрана. Верхний предел выбирался из практических соображений: для профессиональной работы рекомендуется 80-90 кд/м<sup>2</sup>, а для бытового освещения - 100-150 кд/м<sup>2</sup>. К тому же, чем больше фотонов света попадает на датчик, тем меньше погрешность, а стало быть, интереснее всего именно малые входные величины.

Результаты измерений приведены на графике. Даже в середине диапазона, около 10 кд/м<sup>2</sup> (что соответствует 30-40%-ной заливке), показания Spyder3 примерно на четверть выше, чем у эталонного прибора. По мере приближения к нулю надбавка достигает 100%. Несомненно, молодой «Спайдер» значительно превосходит старый по точности, хотя в абсолютном исчислении все же не тянет на статус «хирургического скальпеля».

Наконец, отбросим абстрактную математику и обсудим, что же видят наши глаза. А видят они то, что даже простой колориметр способен решать задачи калибровки. Подтверждение сего можно получить, используя специальные обои для Рабочего стола, которые выложил на сайте http://www.realcolor.ru наш коллега из журнала «Publish» Андрей Лыгун. На этом изображении даны шкалы для проверки гаммы 2,2 и 1,8. Если бы колориметр плохо выполнил свою работу, то узоры из тонких штрихов разваливались бы на отдельные элементы (что и происходит при выключении калибровки), но они выглядят как монолитные полосы.

Не менее важную роль, чем качество калибровки, играет точность построенного профиля. К тому же не следует забывать, что профиль является лишь упрощенной моделью реального устройства, а потому прогноз может не совпадать с настоящим цветом экрана, даже если применялся идеально точный прибор. Поэтому мы с помощью Eye-One Pro строили профили дисплея, уже откалиброванного через Spyder3. Затем брали тестовый набор из 288 RGB-сочетаний и тем же Eye-One Pro замеряли реальный отклик монитора на все эти комбинации. Потом применяли цветовые профили к этому тестовому набору и получали прогнозируемые цвета, которые и сравнивали с результатами реальных измерений (см. таблицу). Если не обращать внимания на плохо поддающиеся моделированию темные цвета, разброс между профилями Spyder3 и эталонными находится в пределах 0.5-1.0 единиц DeltaE:2000, что ниже того порога, который различает человек.

Стало быть, не обязательно тратить целое состояние на дорогостоящие приборы, особенно тогда, когда собираетесь их применять для любительских и полупрофессиональных целей.

### Уровень поддержки

Понимание того, какого качества локализация, приходит сразу же после прочтения надписи на упаковке: «Languages included: РУССКИ». Нельзя сказать, что интерфейс программы изобилует орфографическими ошибками, но порой бывает очень трудно понять смысл дословного перевода даже тому, кто хорошо разбирается в данном вопросе. Видимо, будет проще просто познакомиться со всеми функциями методом тыка, поскольку в программе помощь имеется только для варианта на английском языке, а во всех остальных случаях при нажатии на вопросительный знак появляется сообщение об ошибке. Руководство пользователя в формате PDF попросту копирует HTML-справку, и потому доступно также только в английском варианте.

Допустим, у многих пользователей нет проблем с иностранными языками и они согласны работать с оригинальным интерфейсом. Но не тут-то было! Язык выбирается автоматически из свойств системы — из региональных установок, определяющих формат чисел и времени. Можно открыть Панель управления и выбрать схему «Английский (США)», но тогда будут утрачены любые нестандартные установки форматирования. Чтобы сменить только сам язык, нужно зайти в реестр по адресу HKCU\Control Panel\International и задать значение «00000409» параметру Locale, а чтобы вернуться обратно к русскому, следует ввести «00000419». Дабы не проделывать эту рутинную операцию для каждого запуска, нужно создать в операционной системе другого пользователя, один раз зайти под его именем и настроить все как надо. А затем можно пользоваться этими настройками уже из-под своей учетной записи, запуская программу либо от имени того, другого пользователя, либо с помощью команды *runas*, либо обратившись к соответствующему пункту контекстного меню в Проводнике.

Пара слов для энтузиастов Linux. Вообще-то компания ColorVision, как и почти все разработчики средств допечатной подготовки, \*nix-системы не жалует и выпускает программное обеспечение исключительно для Windows и Mac OS. Закрытыми являются не только исходные тексты приложений, но и программно-аппаратные интерфейсы. Однако API и протокол передачи данных не так-то трудно разгадать, поэтому для Spyder2 народные умельцы создают и альтернативные программы для Windows, и драйверы для Linux. Так что можно использовать колориметр в кроссплатформенных программах калибровки вроде LProf (LittleCMS Profiler, он же iPhotoMinus Profiler) или ArgyllCMS. А поскольку взаимодействие со Spyder3, похоже, почти не отличается от прежнего механизма, то есть все основания ожидать поддержку нового устройства в самом ближайшем будущем или около того.

Вообще, взаимоотношение Типа с чужими и даже своими собственными продуктами - дело загадочное. Фирменные программы для Spyder2 якобы не могут связаться с новым прибором, а программы для Spyder3 якобы не видят старый прибор. Но даже невооруженным глазом видно, что в Tuna3 зашита полная поддержка Spyder2 и еще нескольких сторонних устройств: X-Rite DTP92, Minolta CA-100, GretagMacbeth Spectrolino. Видимо, эта поддержка осталась с тех светлых времен, когда компании проводили политику большей открытости, тогда как сейчас все увлеклись конкурентной борьбой, слияниями и поглощениями. Так что, увы, обладателям продукции других марок не стоит рассчитывать на использование Tuna с их колориметрами. Тем более что эта программа не бесплатная и отдельно от родных приборов не продается.

Сравнение измеренных значений яркости с эталонным спектрофотометром Eye-One Pro (принят за 100 %)/

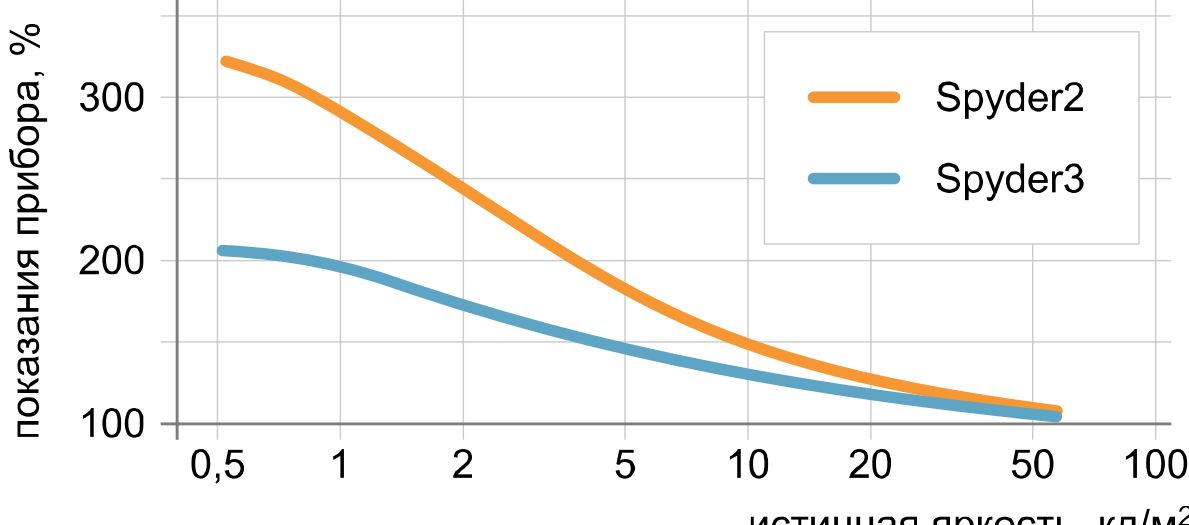

истинная яркость, кд/м<sup>2</sup>

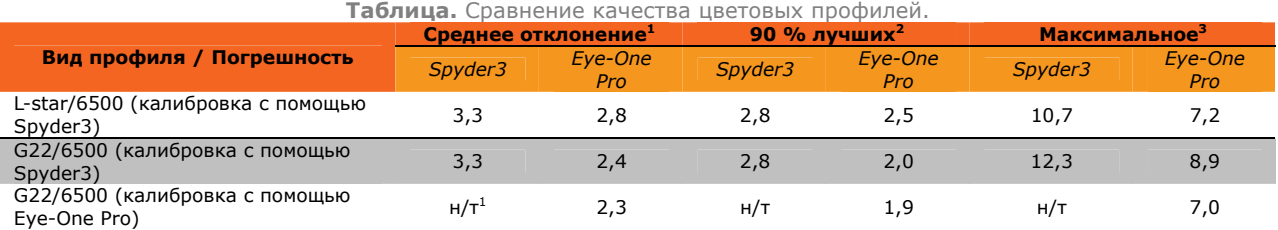

«н/т» = не тестировалось

 $1$  Результаты являются сугубо иллюстративными, потому что получены на одном конкретном экземпляре монитора и на одной тестовой карте.

 $2$  В первых двух случаях для калибровки дисплея применялся Spyder3, тогда как Eye-One Pro использовался только для построения эталонного профиля. В третьем случае Eye-One Pro выступал и как калибратор — для демонстрации «потолка», выше которого трудно прыгнуть.

 $^3$ . Единицы цветового различия — DeltaE:2000. Они меньше традиционных единиц DeltaE (1976), и прямому сравнению с ними не подлежат.

## **ColorVision Spyder3**

Многофункциональный колориметр любительского и полупрофессионального уровня для калибровки и профилирования ЭЛТ/ЖК-мониторов и видеопроекторов.

Оценка: 80 баллов.

Цена: 190 долл. (Pro-версия), 320 долл. (Elite).

Производитель: ColorVision (**http://www.colorvision.ru**)

Редакция выражает благодарность дистрибьюторской компании «Графитек» за предоставленное на тестирование оборудование.